## **SYSTEM CHECK MODE (DTC CLEAR/RECHECK)**

## HINT:

Illustrations may differ from the actual vehicle depending on the device settings and options. Therefore, some detailed areas may not be shown exactly the same as on the actual vehicle.

**1. Enter the diagnostic mode (see page 05–1881).**

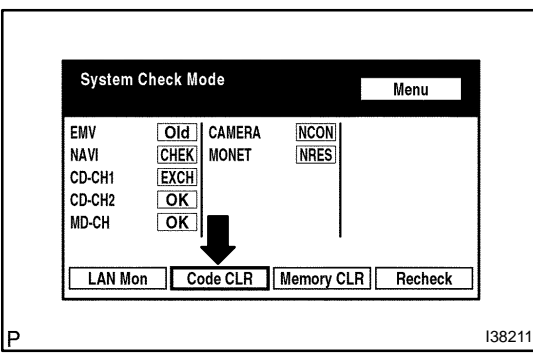

- **2. Clear DTC**
- (a) Press the "Code CLR" switch for 3 seconds.

- System Check Mode Menu EMV CAMERA **MONET** NAVI CD-CH1 CD-CH<sub>2</sub> **MD-CH** LAN Mon | Code CLR | Memory CLR | Recheck I38212
- (b) Check result is cleared.
- **3. Recheck**
- (a) Press the "Recheck" switch.

**System Check Mode** Menu **TOK CAMERA** EMV  $\overline{\text{OK}}$ OK MONET  $\lfloor$ OK $\rfloor$ **NAVI** CD-CH1  $\overline{\mathsf{C}}$  $\overline{OK}$ CD-CH<sub>2</sub>  $\overline{OK}$ MD-CH Code CLR | Memory CLR | Recheck **LAN Mon** I38213

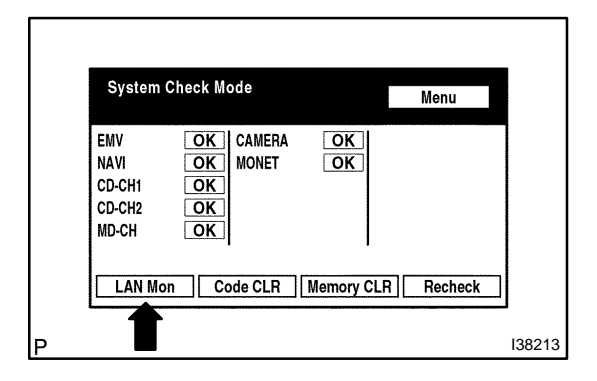

(b) Confirm that all diagnostic codes are "OK" when the check results are displayed.

If a code other than "OK" is displayed, troubleshoot again.

(c) Press the "LAN Mon" switch to change to "LAN Monitor" mode.

05GGF–01

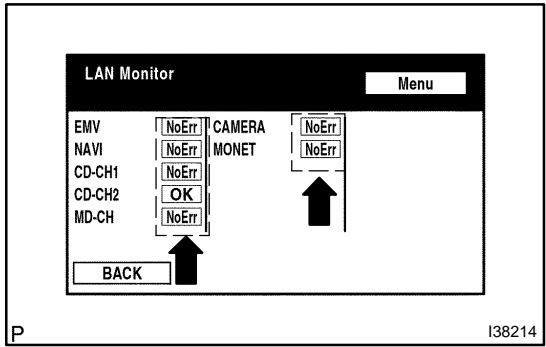

(d) Confirm that all diagnostic codes are "No Err". If a code other than "No Err" is displayed, troubleshoot again.